# WAUCTALK

Volume 39 Number 7 | Wisconsin All-computer Users Club

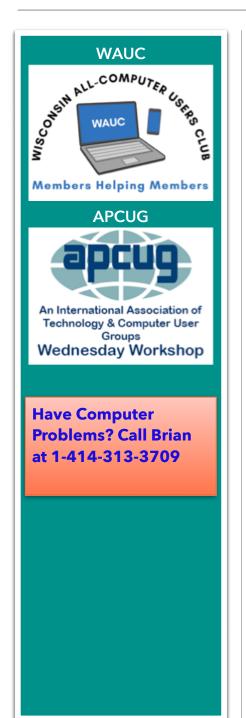

# August 4th, 2022 @ 7PM

At Jackson Park Lutheran Church and on ZOOM. Address: 4535 W. Oklahoma Ave. Milwaukee, WI., 53219. WAUC Picnic.

August 9: WAUCtalk articles due

August 11: Tutorial Special Interest Group on ZOOM

August 15: Send out newsletter

August 16: WAUC Luncheon @ Brass Key Restaurant, 4952

W. Forest Home Ave. @ 1 PM

August 18: Q&A Special Interest Group on ZOOM

August 24: Investment Club with Richard Durand @ McDonald's Restaurant, 5040 S. 76th St.

August 25: Apple Phone and iPad Tablets with Jim Hempel and Peter Lee on ZOOM (two programs)

September 1st: WAUC General Meeting. Presentation: Ron Brown on "Why Do Seniors Need a USB Condom?"

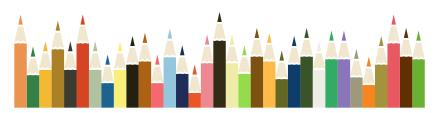

#### WAUCtalk Table of Contents

.....

Page 1 WALKtalk Billboard

Page 2 Table of Contents and President's Message

Page 3 Trending

Page 4 Android Device

Page 6 Tutorial Special Interest Group

Page 7 Questions and Answers Special Interest Group

PAGE 8 DRONES

Page 9 WAUCtalk Officers and Staff

Page 10 WAUCtalk Application for Membership or Renewal

Calendar

August: WAUC General Meeting

September: Why Do Senior Citizens Need A Condom

October: Geeks on Tour: Road Trips Help You Find Fun Stops

November: Cyber Security

Information

December: WAUC Annual Xmas

#### President's Message by Don Skarda

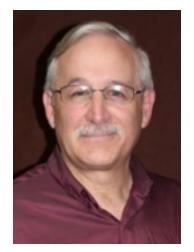

All WAUC Members,

I am sure by now that you are aware that a very special member who volunteered for many things over the last 25-30 years has passed away. That is a friend of everyone, Bruce Kosbab!!

Bruce has been producing the WAUC Bulletin for some time! Since the passing of Jeff Lyon, Bruce also took up the

challenge of maintaining <u>Groups.io</u>. He also picked up the meats for the picnic and Holiday parties. Always helping set up, clean up, carrying stuff up and down stairs.

We will really miss him!!!

RIP Bruce!

We are now asking for volunteer(s) for:

- 1. Picking up the meats for the picnic & Holiday Party.
- 2. Producing the WAUC Bulletin
- 3. Maintaining the Groups.IO system
- 4. Just helping before and after general meetings.

If you would volunteer for any of these tasks, please contact me! Email, call, or text.

Don Skarda

262-416-8210

# **Trending:**

Security Threat in Cloud Computing

How to Control Amazon Kids

Use Your Phone as a Webcam

Misinformation vs Disinformation

How to Record a Phone Call on Your iPhone

How to Use File History in Windows 10 and Windows 11

How to Break Up with Your Internet Provider

Google Workspace VS Microsoft 365

How to use a Smartphone as a Mobile Hotspot

Ten Tips on How to Manage Your Files with Windows 10s File Explorer

The Unsung Force Digging Through Misinformation

**ZOOM Fatigue** 

**Hewie Poplock** 

How to Block Robotexts and Spam Messages

<u>Time to Upgrade Your PC Version of Windows 10</u>

How to Translate Emails, Documents, and More with Microsoft Office

12345 is Really Bad for Your Ultimate Guide to Password Security

More Than Half of PC's Can Not Upgrade to Windows 11 Report

Best Buy Offers to Collect and Recycle Your Old Tech for \$200

Technology Learn Free

**APCUG Videos** 

Ask Leo on Windows 10 End of Support

Anti Virus Help

**How to Geek Windows 10** 

#### **ANDROID DEVICE SIG by Jim Hempel**

fter some socializing at our May 26 meeting, we got an update on a program that was discussed in previous meetings. The program is called "Doodly" and is used to create cartoon-like videos. <a href="https://click.doodly.com/">https://click.doodly.com/</a>
Bruce did some investigation and found out that it costs about \$69. Additional comments suggested the price changes a bit and that there are various pricing models, from a one-time purchase to a subscription model.

Have you ever wanted to get a file or photo off your phone and onto your computer? In many cases, when someone gets a file sent to them in a text or email, the person receiving it on their phone will email it to themselves. Then open the email on the computer and download the file to the computer. Another popular way is to use a cloud service. In this case, the file is saved to your favorite cloud location. Then you open that cloud location on the computer and download the file. In either of these cases, you are left with cleaning up and deleting the interim file storage, like the copy in the cloud.

Hewie Poplock joined our Android SIG to discuss transferring files from an Android device to a computer. His comments are in a YouTube video he produced and is viewable at: <a href="https://www.youtube.com/watch?v=qOoNH53ouLo">https://www.youtube.com/watch?v=qOoNH53ouLo</a>

Hewie's video shows two methods of file transfer that eliminate this interim step. The first method uses a Bluetooth connection between the Android device, usually your smartphone, and your computer. After activating Bluetooth on both devices, the transfer of files is quite straightforward. There is a very good explanation in his video.

The second method, also detailed in his video, uses a USB cable. Connect one end to the phone and the other end to the computer. Your computer will recognize your phone just like any other storage device, such as a flash drive or external hard drive. Then you use the same procedure to move or copy files that you'd use for other external storage devices.

Julia commented that when she is playing a game on her Kindle, she seems to be bombarded with ads. Most games will also offer a premium version that is a paid version that eliminates the ads. What if you are not interested in buying a game? Is there an alternative to avoid or reduce the number of ads?

Well, I think there is! If you have an old phone or tablet with no cell service, or a current phone that you can turn off cell service, you should be able to avoid ads on games. What you want is a device (a phone, Kindle, etc.) that is not connected to the internet in any way. No cell service. No Wi-Fi. Most games get their ad information via a connection to the internet.

I tried this on my old S7 Samsung phone that does not have a cell service provider. First, using Wi-Fi, I downloaded any games I want from the Google Play Store. For this trial, I downloaded a FreeCell solitaire game. After the meeting, I downloaded a Mobility Solitaire game. After they were properly installed, I turned off Wi-Fi.

In both cases, prior to turning off Wi-Fi, these games showed a bunch of ads while the device is connected to the internet or using cell service. But without the internet, FreeCell shows no ads. None. No videos. Nothing.

Mobility Solitaire <a href="https://www.mobilityware.com/">https://www.mobilityware.com/</a> showed a screen with a suggestion for another Mobility game. It was just one screen that displays in between the games you play. No long video ad. No waiting. It was easy to dismiss that single screen just by clicking on the X.

After that, we talked about default apps. For example, you may have two browsers and one of those is your favorite. You can make that your default. In the example we tried, I put two different Messages apps on my phone and demonstrated how you can easily change between the two. All your past messages will follow the change and transfer between them.

You can find out what default apps are on your device by going to Settings. Then scroll down to Apps. At this point, all the apps on your device should appear on a long list. Now click on the three dots in the upper right corner of this list. A pop-up will appear and one of the selections will be Default Apps. Click on that and any app that was selected as default will appear. Now you can decide if that is the one you want as default or you can select the one you prefer.

This Cnet article goes into more detail on default apps.

#### https://www.cnet.com/tech/services-and-software/how-to-clear-a-default-app-setting/

Richard had a question about file managers and if they are standard on all phones. It is basically up to the phone manufacturer to decide what apps are put onto each device. In my experience, most phones come with some type of file manager. My Samsung phone comes with one called My Files. Google has a file manager called Files by Google. Another popular one is Cx File Explorer. Both of these and many more can be found in the Google Play Store. Just like the discussion on default apps, you don't have to use the file manager that came with your phone. You can select one that better meets your needs, download it and make it your favorite or default.

While we were on this subject, Hewie mentioned a similar app for computers that he likes a lot. It is called *Everything*. It is by VoidTools <a href="https://www.voidtools.com/">https://www.voidtools.com/</a>. *Everything* is an easy-to-use search application that can help you find any file or folder stored on your Windows computer. It only takes a few seconds to locate. Hewie briefly demonstrated its use. It's very fast and complete – much faster than the File Explorer Search feature that comes with Windows.

In some cases, you may want to download a Google map. Perhaps you have a data plan limitation, or you may be in an area of weak cell service. In rural areas, spotty cellular reception is a fact of life that we all have to deal with. That is where a downloaded map can be helpful.

Google Maps has this problem covered with a feature that lets you download your route, which can be a lifesaver if you ever get lost in an area with poor reception. This feature works for both Android and iPhone. This article in Gadget Hacks will provide you with detailed instructions for doing just that.

https://smartphones.gadgethacks.com/how-to/download-entire-maps-for-offline-use-google-maps-0179273/

After Hewie's discussion about transferring files from your phone to the computer, it was stated that this doesn't always seem to work.

Not all USB-C cables are the same. The charging cable that came with your phone might look like the one that came with your other devices and accessories. But those other cables likely don't support all the same functions. And you typically can't tell just by looking at the cable.

Some USB cables only contain the wiring for power, that is, they are designed to charge a device only. To transfer data files, make sure your USB cable has the capability to do that.

When purchasing a USB cable, look for a description that states it can transfer data, or sync files, or similar wording.

### JUNE 2022 TUTORIAL SIG by Terry L. Harvey

Those present were Jim Hempel, Terry Harvey, Dolores Dettmann, John Schwarzmeier, Bruce Kosbab, J J Johnson, Kathy Schnagl, Richard Durand, Jan Mlagan, Brian Behling, and Don Skarda.

t last week's meeting we talked about <u>Mobility Ware's Solitaire</u> game being the best solitaire game but the abundance of ads was a bit overwhelming. Jim never played it before but solved the ad problem. He's now hooked on Mobility Ware's Solitaire game and plays it commercial free by playing it on an old phone with the Wi-Fi turned off.

Jim showed us one of the latest scams going around; this one claiming to be from Amazon. The email looked official enough with the Amazon logo and all but no reliable business, especially Amazon has a Gmail return address.

Jim wanted us to be aware of a new Microsoft Office zero-day security vulnerability (flaw) which allows adversaries to execute PowerShell commands via Microsoft Diagnostic Tool by opening a Word document. A remote, unauthenticated attacker could exploit this vulnerability to take control of an affected system. It is possible it can create complicated problems well before anyone realizes something is wrong. If your Microsoft Office is behaving suspiciously, your program may have been compromised. The most effective way to prevent such an attack is to make sure you have a firewall. Many of us are using Microsoft's Defender.

Another scam going around is supposedly from the Norton Billing Team. Always check the return email address from any company wanting you to reply. No legitimate company will have a Gmail, Yahoo, ATT, etc., email address.

We watched a short video by the Geeks on Tour about "Crypto Currency." Chris and Jim do a great job of explaining things in a manner we can understand. Despite their best efforts though, some of us still are pretty hazy on the definition and use.

We next looked at MyRetroTVs.com. This is a compilation of old radio and television shows created as a way to honor the pop culture memories of decades past. On this site they simulate the vintage experience of channel surfing on a television from that particular era. Users are able to create a playlist and may also include test patterns from that era. Jan is a lover of old radio and television shows and since we were running out of time, she will learn the site and teach us how to use it when we meet next month.

#### JUNE 2022 Q & A SIG By Terry L. Harvey

Those present were Jim Hempel, Don Skarda, Bruce Kosbab, Terry Harvey, Julia Rice, Louise Dahms, Rita Bruce, Richard Durand, Louise Bozek, Romaine Artus, J J Johnson, Jan Mlagan, Dolores Dettmann, John Schwarzmeier, Brian Behling, Tom McAndrew, and Bill Vlach.

on shared with us the great new Spectrum package he just signed up for. It's a Spectrum TV Choice package; you receive all your local channels and choose 15 of your favorite channels from their channel lineup. It's a great way to save a good amount on your cable bill each month. He also informed us Verizon now offered internet plans starting at \$25 per month for Verizon customers.

The Shorewest Realty company on  $68^{th}$  and Layton is having an electronic recycling event on Saturday, June  $18^{th}$ , from 10-2. In the past this has been a yearly event but was suspended for two years due to Covid.

What does everyone do with their alkaline batteries? Louise B reports Ace Hardware will recycle them and Richard suggested Batteries Plus. Jim showed the recycle recommendations and they said it's safe just to include them in the regular trash.

J J has just started using Pale Blue Earth USB rechargeable lithium batteries. They charge 5 times faster than conventional Ni-MH rechargeables. They're good for 1000+ charge cycles. Plug any micro USB cable or use the included cables to charge four batteries at once. They have a built-in LED charging indicator to let you know when they are fully charged and charge in under 2 hours. They also have on-board smart technology to provide safe charging. Amazon sells 4 AA batteries for \$29.99.

Julia uses a MacBook Air and would like to connect a large screen monitor. She should turn her computer off, connect the monitor, and then turn it back on. That should be all that's necessary.

Louise D has some used toner cartridges she would like to recycle. Office Depot will pay her for them.

Jim played a cute video for us on "How to Get Through Dinnertime Without Technology."

If you have an older, slow Windows or Mac computer, try the cloud-first, fast, easy-to-manage and secure Chrome OS Flex. It's a free and sustainable way to modernize devices you already own. It will turn these older devices into a Chromebook. It will even work with a USB drive.

# JUNE 2022 DRONE PRESENTATION by Marcia Zientek

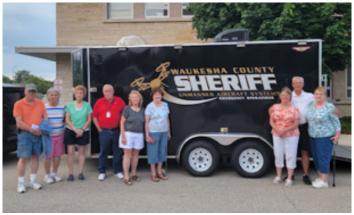

Terry Harvey invited some WAUC members to join her and Bob at the Waukesha Sheriff's Department to learn how the police use drones. Bob and Terry are Waukesha County Sheriff's Department Citizen's Academy Alumni. We met on a perfect evening to be able to view the drones in operation.

Two officers, Deputy Honrath and Lieutenant Farrell, gave a PowerPoint presentation with general information

about drones, their specifications and attachments. We watched videos of their uses in fire control and causes, finding lost people, crowd monitoring and observing criminal suspects. We can appreciate what a valuable asset they are to law enforcement in going ahead of officers or K-9s in searches.

The department uses three sizes of drones, each with different capabilities, the largest being the most sophisticated with a more powerful zoom lens camera. We learned various rules that have to be observed, such as how high above buildings they can fly, the lights they use in night flying, their compliance with FAA regulations and they have to be able to be seen by an operator. Drone pilots must be licensed by the FAA. A drone has the capability to drop a life jacket or floatation device to a swimmer in distress.

We went outdoors to view the special trailer that serves as the drone command post and houses all the equipment. We saw a number of videos of drones in use and an operation at the Baymont Inn in Waukesha where a man with a gun was barricaded in his room.

Once the drone was in the air we were also able to watch what it was seeing from a large computer monitor in the trailer. We were watching people playing golf and traffic moving along the highway. We were shown how it could lock in on a person or vehicle and follow it.

We are very appreciative of the time the officers shared with us and were very impressed with their skills.

Marcia Zientek

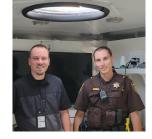

#### **WAUC Officers**

President: Don Skarda... 1-262-416-8210

ddsjr33@wi.rr.com

**Vice President: Tom Martini** 

martini49@aol.com

**Treasurer: Bob Banarian,** 

1-414-259-1396

banarian@milwpc.com

**Board Meeting Secretary: Rita Bruce General Meeting Secretary: Vacant** 

**Program Chair: Terry Harvey** 

terryharvey@wi.rr.com, 1-262-971-0999

#### **WAUC Staff**

Editor: John Hirsh, 1-414-963-8640

smokytiger999@gmail.com

**Bulletin Editor: Vacant** 

groups.io Vacant

**Directory Editor: Debbie Kolter** 

**Luncheon Coordinator: Romain Artus** 

artusr@att.net, 1-414-546-2227

WAUC Facebook

http://www.facebook.com/groups/

1307655812905098

### WALKtalk is a publication of the the Wisconsin All-computer Users Club. WAUCtalk is a

computer club dedicated to promoting and instructing the use of computers by WAUC members. WAUCtalk is emailed to all WAUC membership. Free advertising is available to all WAUC members. We are not responsible for omissions or errors.

Thank you for being a member of WAUC.

#### WAUC: Wisconsin All-computer Users Club

WAUC was established to provide an educational forum for people interested in learning about computers and related devices such as smartphones and tablets. WAUC provides these educational program and publications for its embers, as well as providing social and charitable opportunities for the membership. While WAUC is a private club and doesn't share any member information outside the club, we encourage members to interact with other members of the club and to facilitate this we publish a membership directory, an email, and promote via a public Facebook group where we often add pictures of group events and our public website. Thank you for being a member of WAUC.

#### DISCLAIMER

The Wisconsin All-computer Users Club (WAUC) is not a part of, nor a representative of any manufacturer, product, reseller, dealer, consultant, or business. The club does not endorse any product, etc. Articles and website links used in WALKtalk are not associated with endorsed by WAUC's officers and members. WAUC is not responsible for omissions or errors. As a member of WAUC, you will receive emails to inform you of updates, changes or special news and information. We send email messages via <a href="mailto:group.io">group.io</a> only to announce such information. WAUC will not share your email address. If you no longer want to receive these emails, please reply............. Thank you for being a member of WAUC.

# **WAUC Application for Membership / Renewal**

| Name                   |                       |  |
|------------------------|-----------------------|--|
|                        |                       |  |
| email                  |                       |  |
| City                   |                       |  |
|                        | Zip                   |  |
| What do you like to de | o with your computer? |  |
|                        |                       |  |
|                        |                       |  |

To join WAUC, please send a completed form along with a check for \$30 to cover dues from January 1st through December 31st 2022: WAUC, Bob Banerian, PO Box 340883, WI, 53234. By applying for membership, you agree to our privacy notice above.

Paid by: \_ New Member \_ Renewal \_ Check \_ Cash

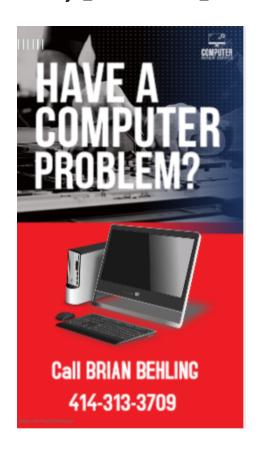